### Wie schalte ich meine  $\overline{a}$ **Benutzerkennung** frei?

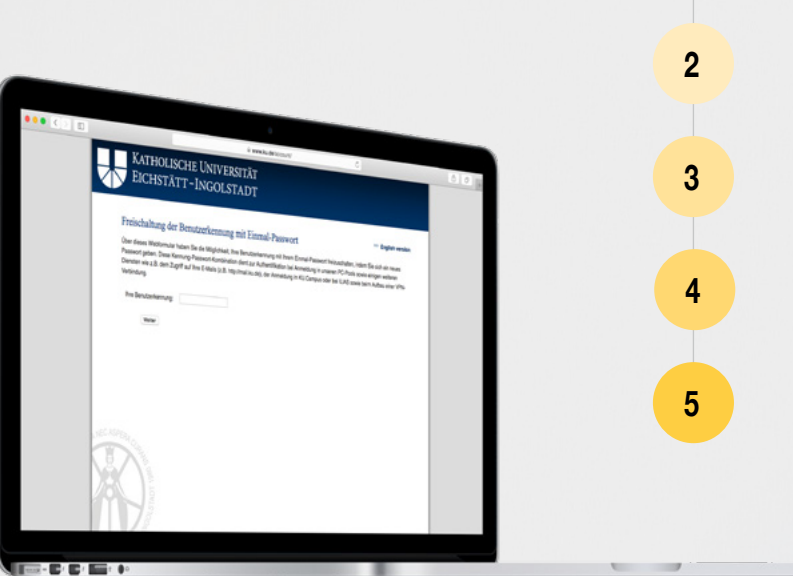

Rufe die Verwaltung deines Accounts auf: **<https://www.ku.de/account/>**

Gib deine Benutzerkennung ein und klicke auf **Weiter**

**1**

Gib dein Freischalt-Passwort ein. Dieses findest du auf deinem Studentenausweis

Gib ein neues Passwort deiner Wahl ein und wiederhole die Eingabe

Klicke auf **Änderung durchführen** und merke dir dein Passwort

### Wie MELDE ICH MICH ZU **VERANSTALTUNGEN** AN?

#### MÖGLICHKEIT 1

Rufe das Campus-Portal auf: **https://campus.ku.de/studienangebot/**

Logge dich mit deinen Zugangsdaten ein

Klicke auf

**1**

**2**

**3**

**4**

**5**

**6**

**Module suchen**

Gib die entsprechende Modulnummer ein, diese findest du im Modulkatalog

Wähle den Kurs aus und klicke auf **Anmelden**

Unter **Meine Anmeldungen** kannst du deine Anmeldungen nochmals überprüfen. Unter **Bearbeiten** kannst du Änderungen vornehmen.

### MÖGLICHKEIT 2

Rufe das Campus-Portal auf: **https://campus.ku.de/studienangebot/**

Logge dich mit deinen Zugangsdaten ein

**1**

**2**

**3**

**4**

**5**

Klicke auf **Mein Studiengang** und wähle das entsprechende Semester aus

Wähle den entsprechenden Kurs aus und klicke auf **Anmelden**

Unter **Meine Anmeldungen** kannst du deine Anmeldungen nochmals überprüfen. Unter **Bearbeiten** kannst du Änderungen vornehmen.

# Wie MELDE ICH MICH FÜR **PRÜFUNGEN** AN?

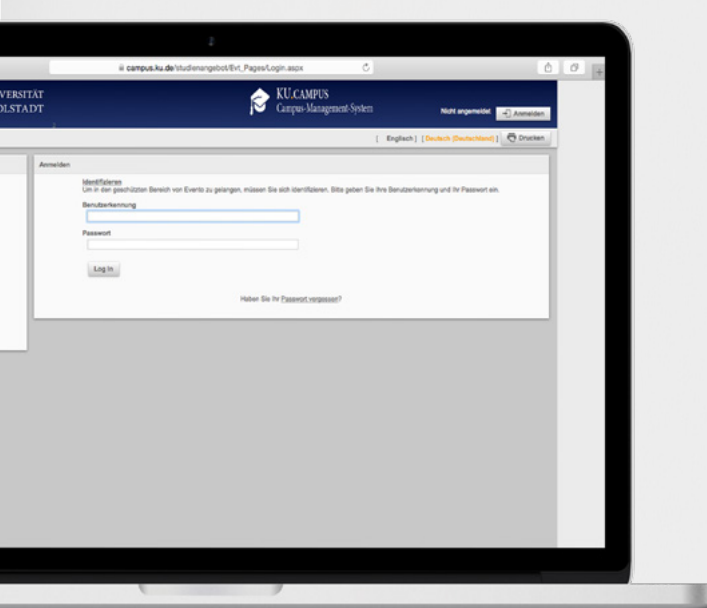

Rufe das Campus-Portal auf: **https://campus.ku.de/studienangebot/**

Logge dich mit deinen Zugangsdaten ein

**1**

**2**

**3**

**4**

Klicke auf **Mein Studiengang**  und wähle den entsprechenden Kurs aus

Klicke auf **Prüfung** und melde dich an

> Für innovative Kurse und nichtinnovative Kurse gibt es unterschiedliche Anmeldefristen zu den Prüfungen. Diese werden in KU.Campus veröffentlicht

# HAST DU TROTZDEI **TECHNISCHE PROBLEME?**

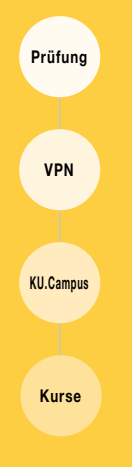

Ich habe Probleme bei der **Prüfungsanmeldung** Pruefungsamt-in@ku.de

Ich habe Probleme bei der **Installation des VPn-Clients** http://www.ku.de/rechenzentrum

Ich habe Probleme mit **KU.Campus** tina.wallner@ku.de | +49 841 937 - 21802

Ich habe Probleme bei der **Kurswahl und Koordination** studienberatung-wfi@ku.de | +49 841 937 - 21863

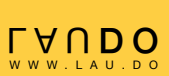